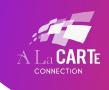

If there is captioning going in Zoom and it isn't your CART Provider you probably have the Zoom Live Transcription turned on. This is the Zoom automated captioning. In order for your human CART Provider to integrate her captions into your Zoom session you will need to turn off the Zoom Live Transcription feature.

Please note: Only the host can enable/disable the Zoom Live Transcription.

## To Disable Live Transcription

1. Click the **Live Transcript** button at the bottom of the Zoom screen.

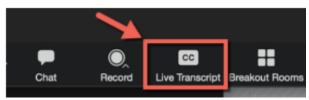

2. Click "Disable Auto-Transcription"

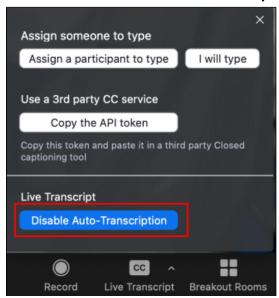

3. Then, assign your CART Provider closed captioning privileges.

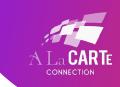

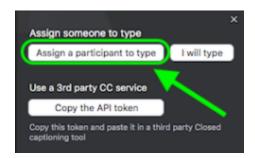